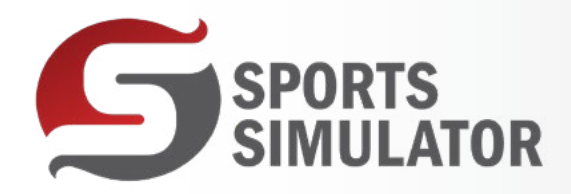

## DYNAMIC VISUALS

 $\frac{\gamma_{01}}{\gamma_{100}}$ 

 $\bullet$ 

f

in

## **ENHANCING USER EXPERIENCE WITH DYNAMIC VISUALS: A DEEP DIVE INTO THE LATEST SPORTS SIMULATOR FEATURE**

In the ever-evolving landscape of sports simulation technology, constant innovation is key to staying ahead. Our latest update to the Sports Simulator brings an exciting feature to the forefront-unlimited image integration during idle mode. This revolutionary addition allows users to seamlessly incorporate promotional offers, advertisements, menus, and even personalized visuals, transforming the idle state into a captivating experience. To access and utilize this feature, users can navigate to the admin settings, create their images, and organize them within the specified folder structure. Customizing the idle mode experience is made easy with the option to set a rotation interval of 10 seconds for displayed images, turning idle moments into visually engaging showcases that capture the attention of users and onlookers alike. The practical applications of this feature are diverse, from elevating promotional strategies with exclusive offers to monetizing idle moments through strategically placed advertisements. Implementing this user-friendly feature involves a straightforward step-by-step guide: access the admin settings, create desired visuals, organize them within the designated folder structure, and activate screensaver-style images. In conclusion, the introduction of unlimited image integration during idle mode is a game-changer for the Sports Simulator. This feature adds a layer of customization, opening up new avenues for businesses to promote, advertise, and engage users effectively. By taking advantage of this innovative feature, users can elevate their simulator experience, making idle time a valuable and captivating aspect of the overall interaction. Click to View the [Sports Simulator Blog.](https://www.sportssimulator.com/post/dynamic-visuals)

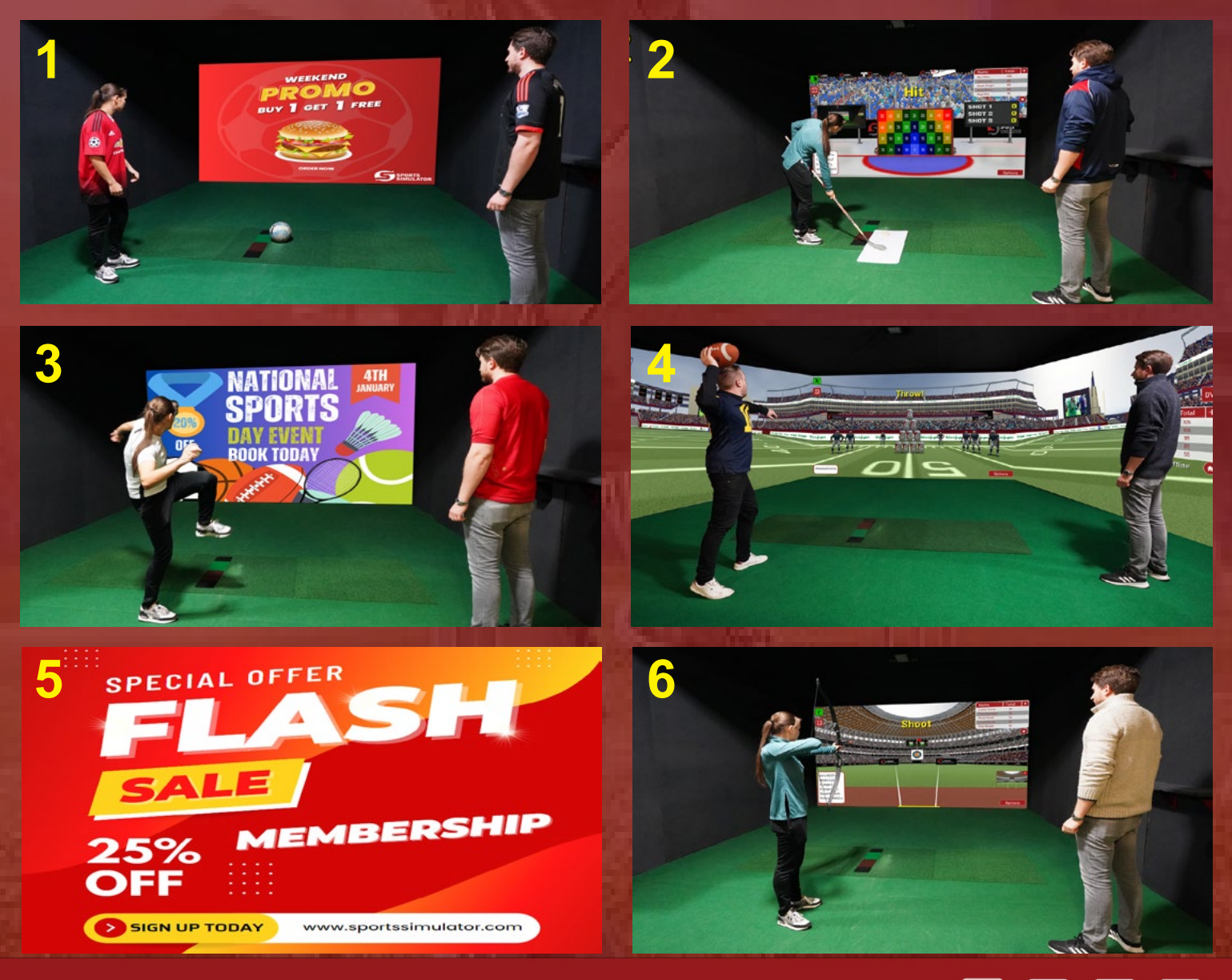

## **[WWW.SPORTSSIMUL ATOR.COM](http://WWW.SPORTSSIMULATOR.COM)**